$\triangleleft$ 

<span id="page-0-4"></span>**frame create —** Create a new frame

[Description](#page-0-0) [Menu](#page-0-1) [Syntax](#page-0-2) [Remarks and examples](#page-0-3) [Also see](#page-1-0)

## <span id="page-0-0"></span>**Description**

frame create creates a new, empty frame.

mkf (make frame) is a synonym for frame create.

frame create with a *[newvarlist](https://www.stata.com/manuals/u11.pdf#u11.4varnameandvarlists)* creates a new frame with the specified variables. This syntax is most often used in combination with [frame](https://www.stata.com/manuals/pframepost.pdf#pframepost) post for posting results in a new frame, see  $[P]$  frame [post](https://www.stata.com/manuals/pframepost.pdf#pframepost).

### <span id="page-0-1"></span>**Menu**

<span id="page-0-2"></span>Data > Frames Manager

## **Syntax**

Create new, empty frame

frame create *newframename*

mkf *newframename*

<span id="page-0-3"></span>Create new frame with specified variables frame create *newframename [newvarlist](https://www.stata.com/manuals/u11.pdf#u11.4varnameandvarlists)* (see [P] [frame post](https://www.stata.com/manuals/pframepost.pdf#pframepost))

# **Remarks and examples stature in the status of the status of the status of the status of the status of the status of the status of the status of the status of the status of the status of the status of the status of the s**

frame create creates a new, empty frame. After creation, you might use [frame change](https://www.stata.com/manuals/dframechange.pdf#dframechange) to switch to that frame, or you might use the [frame](https://www.stata.com/manuals/dframeprefix.pdf#dframeprefix) prefix with [use](https://www.stata.com/manuals/duse.pdf#duse) or [import](https://www.stata.com/manuals/dimport.pdf#dimport) to load data for analysis in that frame.

#### Example 1

To create a new frame named cars, type

. frame create cars

We can now load our 1978 automobile data into new the new frame:

. frame cars: use https://www.stata-press.com/data/r18/auto.dta

Here we loaded data from the web. More often, we will load data from our computer. If auto.dta was saved in our current working directory, we could have typed

**1**

. frame cars: use auto.dta

#### <span id="page-1-0"></span>**Also see**

- [D] [frames intro](https://www.stata.com/manuals/dframesintro.pdf#dframesintro) Introduction to frames
- [D] [frames](https://www.stata.com/manuals/dframes.pdf#dframes) Data frames
- [P] [frame post](https://www.stata.com/manuals/pframepost.pdf#pframepost) Post results to dataset in another frame

Stata, Stata Press, and Mata are registered trademarks of StataCorp LLC. Stata and Stata Press are registered trademarks with the World Intellectual Property Organization of the United Nations. StataNow and NetCourseNow are trademarks of StataCorp LLC. Other brand and product names are registered trademarks or trademarks of their respective companies. Copyright (c) 1985–2023 StataCorp LLC, College Station, TX, USA. All rights reserved.

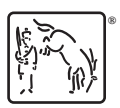

For suggested citations, see the FAQ on [citing Stata documentation](https://www.stata.com/support/faqs/resources/citing-software-documentation-faqs/).